### **Results**

### **Results from SAS® programs 1 to 5**

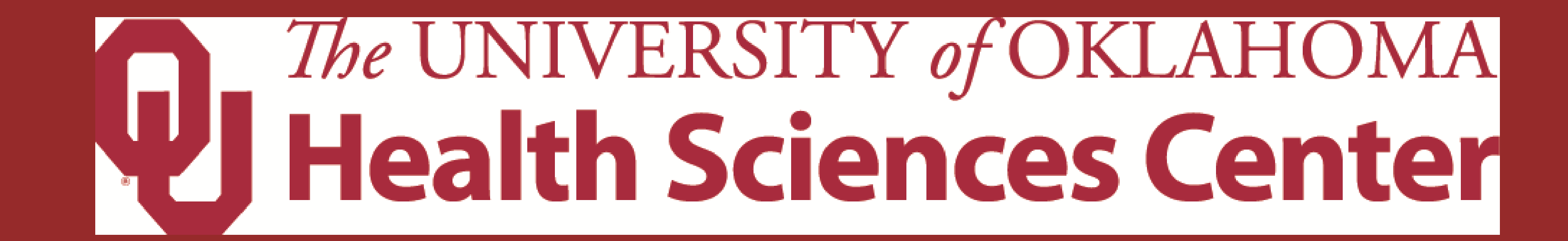

# **Calculating Subset Weighted Analysis Using PROC SURVEYFREQ and GENMOD**

Jessica J. Hale, MS<sup>1</sup>, David M. Thompson, PhD<sup>2</sup>, and Paul M. Darden, MD<sup>1</sup>

1 Department of Pediatrics, School of Medicine;

2 Department of Biostatistics and Epidemiology, School of Public Health; University of Oklahoma Health Sciences Center, Oklahoma City, OK, 73104

**Contact Us** Jessica J. Hale **jessica-j-hale@ouhsc.edu** David M. Thompson **david-thompson@ouhsc.edu** Paul M. Darden **paul-darden@ouhsc.edu**

### **Discussion**

- Researchers and analysts need to be aware that various methods produce variable estimates and standard errors
- SAS® survey procedures use all survey parameters, which can be difficult if the focus is on analyzing multiple subsets within a dataset

- The SAS® manual advises against using the WHERE statement to perform weighted analysis of subsets of survey data
- The examples shown analyze a subset of survey data while calculating similar or more conservative **SE**
- When a SAS® procedure does not permit specifying the stratum or cluster variables, the ISW is an alternative method to performing the analysis
	- Using the original weights without the capability of specifying the stratum and cluster variables yields very small standard errors

### **Conclusions**

• Multiple options are available for calculating weighted subset analysis

• PROC SURVEYFREQ

**Program 1: Designating a domain** variable in the TABLE statement for calculating subset specific analysis using PROC SURVEYFREQ

- PROC FREQ
- PROC GENMOD
- Estimates across the various methods remain consistent, but the standard errors vary depending on the method used
- Stratum and cluster variables for a survey can be applied in PROC GENMOD using the REPEATED statement and SUBJECT option
- Ability to utilize the capabilities of GENMOD , such as GEE, allows researchers and analysts the opportunity to discover potential new findings previously unavailable for survey data

**proc freq data**=nis10; **exact binomial**; **tables** r\_tet\_not\_utd; **weight** provwt;  $where$   $sex = 2;$ 

### **Caution**

• The methods presented here apply to the NIS-Teen survey, but may produce different results on other complex survey designs

tables r tet not utd; **weight** new\_provwt;  $where$   $sex = 2;$ **run**;

**proc genmod data**=nis10; **class** seqnumt estiapt10; **model** r\_tet\_not\_utd = / **dist**=binomial **link**=identity; **weight** provwt; **repeated subject** =seqnumt(estiapt10);  $where$   $sex = 2;$ 

> • In order to determine if these methods apply to a complex design survey other than the NIS-Teen, tests similar to the various examples shown could be used

### **Acknowledgements**

data nis 10 new; if  $n = 1$  then set provwt 2; **set** nis\_10; new\_providerwt\_SAS =

SAS® and all other SAS® Institute Inc. product or service names are registered trademarks or trademarks of SAS® Institute Inc. in the USA and other countries. ® indicates USA registration. Other brand and product names are trademarks of their respective companies

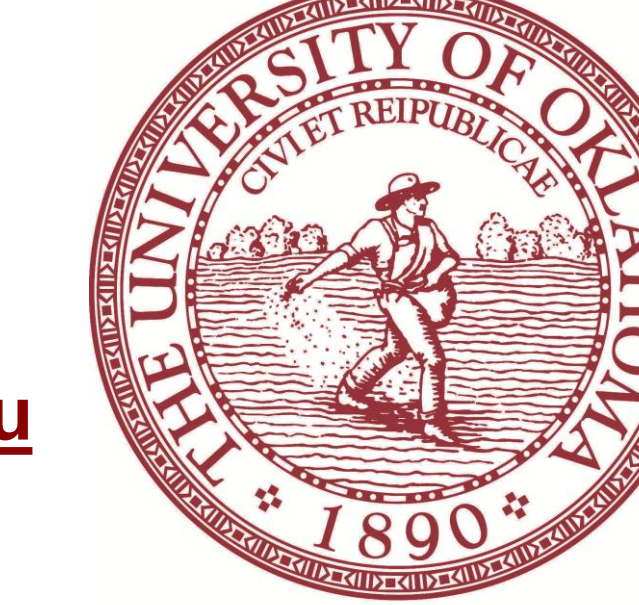

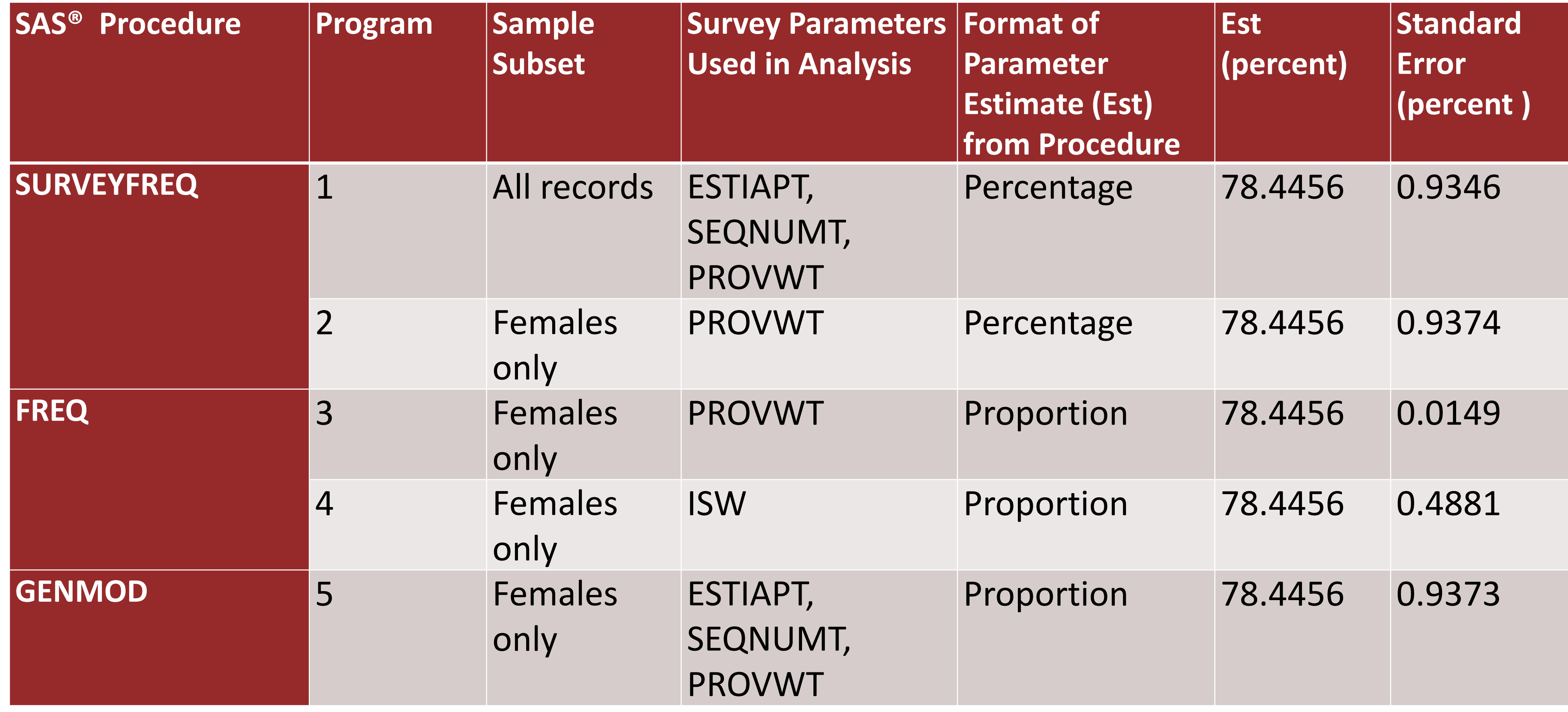

**Step 1: Calculate the sum of PROVWT Step 2:** Divide each respondent's PROVWT value by the sum of PROVWT **Step 3:** Multiply by the total sample size of

**proc surveyfreq data**=nis10; **tables** sex\*r\_tet\_not\_utd/**col**

**row**; **strata** estiapt10; **cluster** seqnumt; **weight** provwt; **run**;

**Program 2:** Designating a subset using the WHERE statement and calculating subset specific analysis using PROC SURVEYFREQ and only the weight variable; ignoring other survey parameters.

**proc surveyfreq data**=nis10; **tables** r\_tet\_not\_utd/**row cl**; **weight** provwt;  $where$   $sex = 2;$ **run**;

**Program 3:** Designating a subset using the WHERE statement and calculating subset specific analysis using PROC FREQ and only the weight variable while ignoring other survey parameters.

**run**;

**Program 4:** Using Individual Provider Weight in PROC FREQ to Calculate Subset Weighted Proportions

**proc freq data**=nis10\_new; exact binomial;

**Program 5:** Using PROC GENMOD to Calculate Subset Weighted Proportions

**run;**

**Program 6:** Calculating the ISW

\*Step 1; **proc means data**=nis10 **sum n**; **var** provwt; **output out** = provwt\_2 **sum** = sum provwt  $n = n$  provwt; **run**; \*Steps 2 and 3;

((provwt/sum\_provwt)\*n\_provwt); **run**;

## **SAS**® **Programming**

### **Why Subset?**

- May not need to analyze all the observations collected for analysis
- Allows analyst to use a smaller, condensed dataset that contains only the necessary observations

#### • Less code to write

# **National Immunization Survey (NIS)-Teen**

- Center for Disease Control (CDC) began collecting the NIS-Teen survey in 2008
- Immunization related data collected from parents and providers
- Examples and results shown are from the NIS-Teen 2010 data
	- Outcome of interest is being up-to-date (UTD) for the Tetanus (TET) vaccine for females only
	- Parent collected information used
	- Weight variable is the provider weight variable (PROVWT)
	- Clusters are represented by the unique identifier, SEQNUMT, which is assigned to each teen that participated in the survey

- Estimation area or stratum are identified by the ESTIAPT variable
- Domain variable is sex

### **Methods**

- Three SAS® procedure examples, SURVEYFREQ, FREQ and GENMOD are displayed
- Domain variables can be used in the survey procedures available in SAS® for subset analysis
- Subset weighted analysis can be performed outside of the survey procedures using standardized weights or specifying the survey parameters when available
- Individual standardized weights (ISW) (Program 6: SAS® Code)

#### **ISW Formula:**

 $ISW = (w_{PROVWT}/\sum w_{PROVWT})^*n$ 

respondents with a PROVWT value